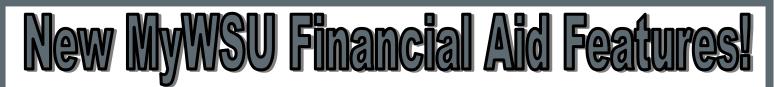

**•** (>>)

# **Print your Financial Aid**

Award Letter — Students now have the ability to print a copy of their Financial Aid award directly out of myWSU. This can be found under "Finances" on the Student Center. This letter is printed on Student Financial Services letterhead and can be used by a student for various reasons. This letter will also contain the student's name, WSUID, and include a date and time stamp of when the letter was generated. This allows the student to print a new letter if the award was to change the same day.

## Finances

### Financial Aid

View Financial Aid
Print Award
View Award Activity

#### other financial...

## Financial Aid

Award Summary

Federal Aid Year 2015-2016

Select the term hyperlinks below to see more detailed information

(i)

#### AID YEAR

| AID YEAR                         |            |           |           |
|----------------------------------|------------|-----------|-----------|
| Award Description                | Category   | Offered   | Accepted  |
| Dept. Fee Waiver-<br>Placeholder | Waiver     | 10,890.00 | 10,890.00 |
| Work Study                       | Work/Study | 13,914.00 | 13,914.00 |
| Aid Year Totals                  |            | 24,804.00 | 24,804.00 |
| Currency used is US Dollar.      |            |           |           |
| Financial Aid Summary            | Print Av   | ward      |           |
| Satisfactory Academic Prog       | ress       |           |           |

munications soon.

You have no outstanding charges at this time.

| Unread Messages |            |                                |  |
|-----------------|------------|--------------------------------|--|
| <u>View</u>     | Date Sent  | Description                    |  |
| View            | 09/24/2015 | Inactive Loan Removal Notice   |  |
| View            | 07/30/2015 | Financial Aid Awarding Change  |  |
| View            | 07/16/2015 | Financial Aid Awarding Change  |  |
| View            | 05/12/2015 | Tuition Waiver Awarded         |  |
| View            | 05/12/2015 | Financial Aid Award Letter     |  |
| View            | 03/27/2015 | Specl. Circumstances: Reminder |  |
| View            | 03/25/2015 | FAFSA Received by WSU          |  |
| View            | 01/15/2015 | WSU Scholarship App Received   |  |

# Read Messages

# View Award Activity — Students

now have the ability to view a transaction history of their financial aid award activity. This can be found under "Finances" on the Student Center. This will be helpful in seeing any changes that have been made (if any) to the student's financial aid award throughout the school year.

## 

**-** (>>)

You have no outstanding charges at this time.

sages are displayed in the "My Communications Center". Other offices will be adding their com-

**View SFS Communications** — Students now have the ability to view all communications

emailed to them from our office right in myWSU! Students can now see the "My Communications Center" right on their Student Center. Communications listed are still emailed to a student, but this is another great way to make sure they receive and read important emails from Student Financial Services (SFS). Students will see "Unread" messages on the first screen, and can view previously read messages by clicking "Read Messages". Currently only SFS mes-

# **Student Financial Services**

**Questions? Please contact us at:** 

\$\$\lambda\$ (509) 335-9711
 \$\$ Lighty Building, Rm. 380

WASHINGTON STATE UNIVERSITY

🗟 Financialaid@wsu.edu